## **SDS Inventory Manager in use**

## How do I get alerted about new revisions of SDS and how do I upgrade to the latest version?

New revisions of SDSs are issued every 1 to 3 years.

New revisions are issued because of new regulatory requirements, corrections or new discoveries by the suppliers. Users of chemicals are required to have the latest version of the SDS in their library.

SDS Manager are continuously crawling thousands of supplier websites for new revisions of safety data sheets and add them to our database.

When you use SDS manager, you will be alerted when we find new versions of SDSs in your library. In the header bar of SDS Manager, you will see the alert icon showing the number of outdated SDSs you have in your library. In the example below, we have 35 outdated SDSs that need to be updated.

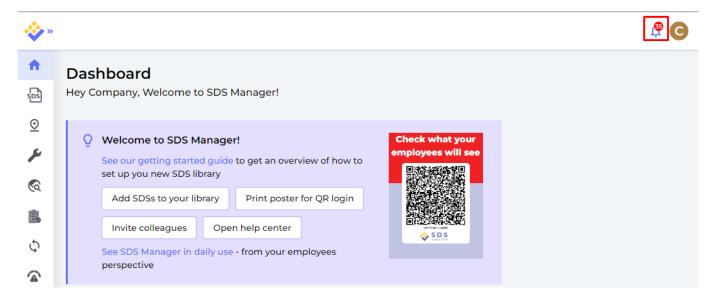

When you click on the notification bell, you will be directed to <u>"SDS where newer version exists"</u> page where we will list SDSs you have in your library for which we found newer versions.

Click here to open SDS Manager to review SDS where newer version exists (require login)

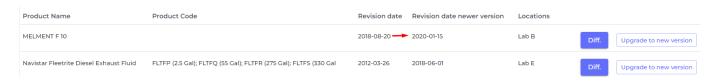

Click on the "Diff." button to see side-by-side changes between the SDS you are currently using and the new version.

## **SDS Inventory Manager in use**

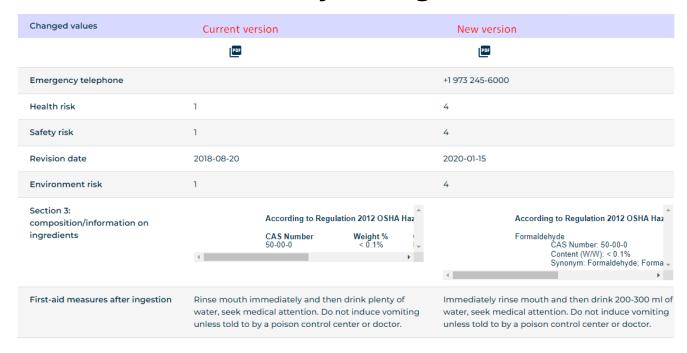

You can choose to upgrade one SDS at a time (1) or upgrade all SDSs to the latest version in one operation (2).

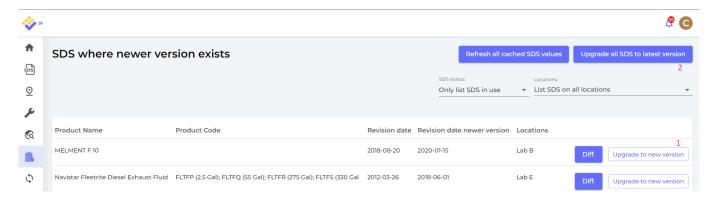

Unique solution ID: #1090

Author: n/a

Last update: 2023-08-12 18:21